## Quilibra

## Gestione Livelli di Fatturazione

La nuova funzionalità assolve all'esigenza di emettere fatture con cadenze diverse a seconda delle esigenze dei clienti. La cadenza puo' essere settimanale, quindicinale, mensile, etc. ed e' definibile con un carattere alfanumerico.

Per attivare i livelli di fatturazione è necessario caricare la tabella in **Livelli di fatturazione (V 1- 4-6-4)** impostando livello 1,2,3... oppure livello G (Giornaliero), Q (Quindicinale), S (Settimanale), M (Mensile) e cosi' via.

Successivamente, per i clienti che lo richiedono, è necessario impostare nell'anagrafica clienti (V 1- 1-1) il campo "Livelli fatt." presente nei dati della "Pag.Commerciale"

Nell'eseguire la FATTURAZIONE DI PROVA o LA FATTURAZIONE REALE, solo nel caso in cui siano stati codificati i livelli, si dovrà personalizzarla specificando i tipi di livelli, entrando in **Opzioni (eQuilibra) della Fatturazione di Prova/Reale.**

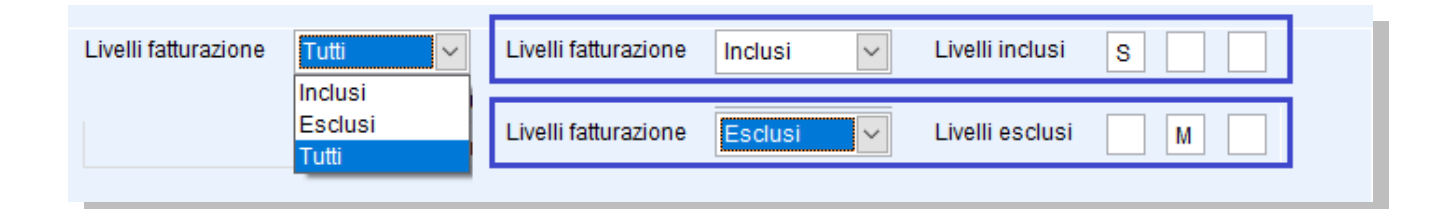

## **Impostando T vengono presi in considerazione tutti i livelli di fatturazione.**

Impostando **I** è data la possibilità di fatturare solo le bolle relative al massimo a 3 livelli di fatturazione indicati.

Impostando **E** è data la possibilità di ESCLUDERE dalla fatturazione al massimo 3 livelli di fatturazione.